# **The (virtual IKOsahedral loudspeaker array) vIKO**

**Markus Zaunschirm** [\(zaunschirm@iem.at\)](mailto:zaunschirm@iem.at) Nov. 29th 2016.

## **Introduction**

The interactive virtualization of the *IKO* for different playback/recording positions at various venues is intended to be used on a laptop equipped with a spatial audio workstation (e.g. *Reaper* with *ambix* plugin suite) and headphones.The *vIKO* employs multiple input multiple output (MIMO) convolutions comprising measured room impulse responses (RIRs), impulse responses(IRs) controlling the *IKO* and the higher-order microphone array (eigenmike *EM32* ), and individual head-related IRs (HRIRs) used for dynamic binaural *Ambisonic* rendering. Please find more information as well as a perceptual evaluation of the *vIKO* here [\[1\]](#page-4-0).

In-depth information on the *IKO* and the PEEK project **Orchestrating Space by Icosahedral Loudspeaker** (*OSIL*) can be found on the project homepage [\[2\]](#page-4-1).

#### **What is in the box**

- presets for *mxfc\_convolver* multichannel audio plug-in suite (folder: *mcfx\_vIKO*)
- presets for the *ambiX* ambisonic plug-in suite (folder: *ambix\_BinauralDec*)
- default *Reaper* projects as starting point for compositions involving the *IKO* (in folder: vIKO\_default)

### **Getting started**

In order to use the vIKO environment you have to install:

- Reaper (<http://www.reaper.fm/download.php>)
- ambiX Ambisonic plug-in suite (<http://www.matthiaskronlachner.com/?p=2015>)
- mcfx multichannel audio plug-in-suite([http://www.matthiaskronlachner.com/?p=](http://www.matthiaskronlachner.com/?p=1910) [1910](http://www.matthiaskronlachner.com/?p=1910))

After installing the above mentioned mandatory components:

- copy the folder *mcfx\_vIKO* in the mcfx-preset folder (on windows the default is: C:/Users/xxx/AppData/Roaming/mcfx/convolver\_presets/).
- copy the folder *ambix\_BinauralDec* in the ambix-binaural default folder (C:/Users/xxx/AppData/Roaming/ambix/binaural\_presets/).

# **How to use vIKO\_default project**

Open *vIKO* Default.rpp in Reaper. The project consists of 4 tracks (see fig. [1\)](#page-1-0):

- *encode signal 1*: put the source signal (mono) that is intended to be spatialized in this track. The mono source signal is encoded in 3-rd order *Ambisonics* using the *ambix\_encoder\_o3* plug-in, see fig.  $2(a)$ . Please note that the track needs to have at least 16-channels (number of *Ambisonics* channels). The channels of the *encode signal 1* track are routed to the *vIKO to ambi* track, see fig. [2\(b\).](#page-1-2)
- *encode signal 2*: different source signal but same inserts and routing as *encode signal 1*.

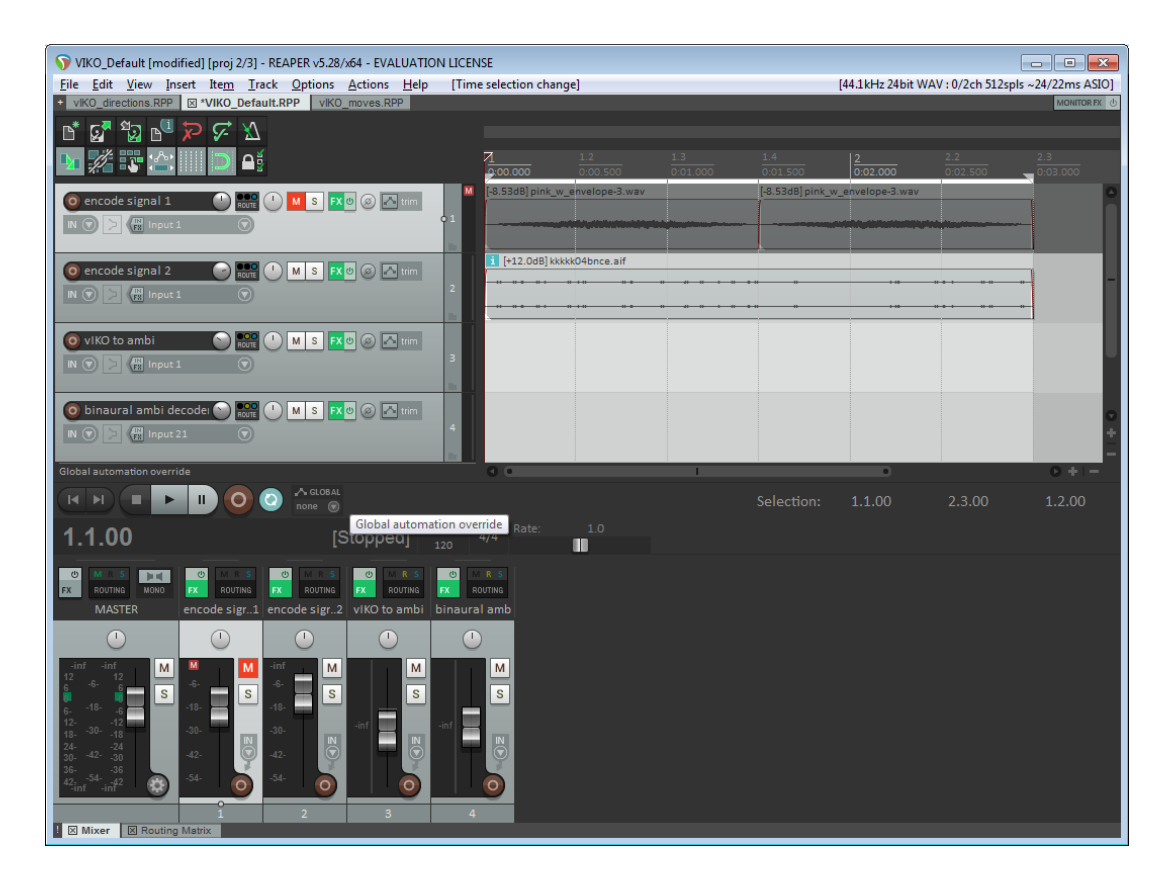

Figure 1: Screenshot of the default *Reaper* session consisting of 4 tracks: *encode signal 1*, *encode signal 2*, *vIKO to ambi*, and *binaural ambi decoder*.

<span id="page-1-1"></span><span id="page-1-0"></span>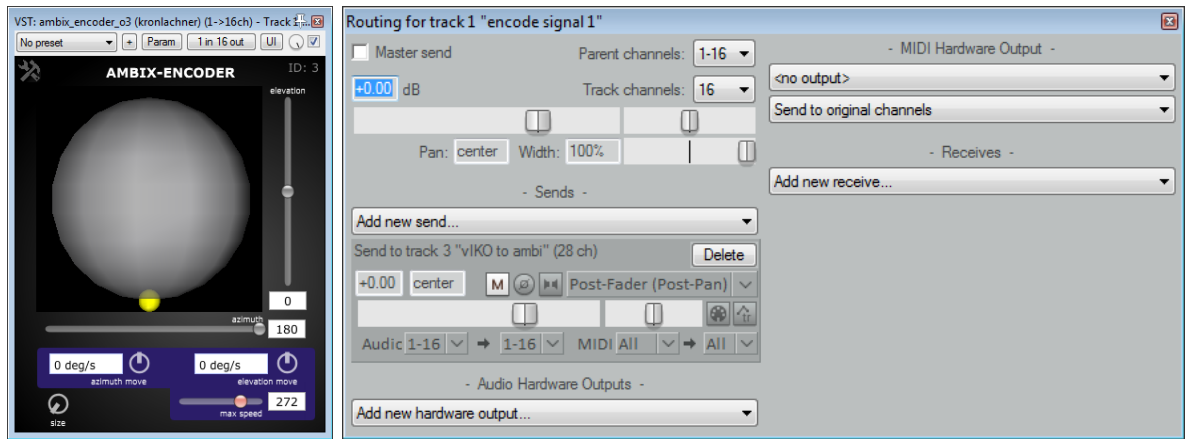

(a) 3-rd order *Ambisonic* en-(b) Routing of track *encode signal 1*.Note that the track has 16 channels and coder. Adjust direction using that all channels are routed to the *vIKO to ambi* track. the sliders or an automation

track.

<span id="page-1-2"></span>Figure 2: Insert and routing of track *encode signal 1*.

• *vIKO to ambi*: this track contains the core part of the *vIKO* condensed into a preset for the *mcfx-convolver*. The preset contains the *IKO* decoder (16 *Ambisonic* channels to 20 loudspeaker channels), a room impulse response (RIR) filter matrix between the 20 loudspeaker channels and the 32 microphones of the *eigenmike (em32)*, and an *em32* encoder. In the  $mcfx\_vIKO$  folder you find the presets to be use for this track, see fig. [3.](#page-2-0) For further reading and references see [\[1\]](#page-4-0). The output channels of the *vIKO to ambi* track

(25 *Ambisonic* channels obtained from the *em32* ) are routed to the *binaural ambi decoder*.

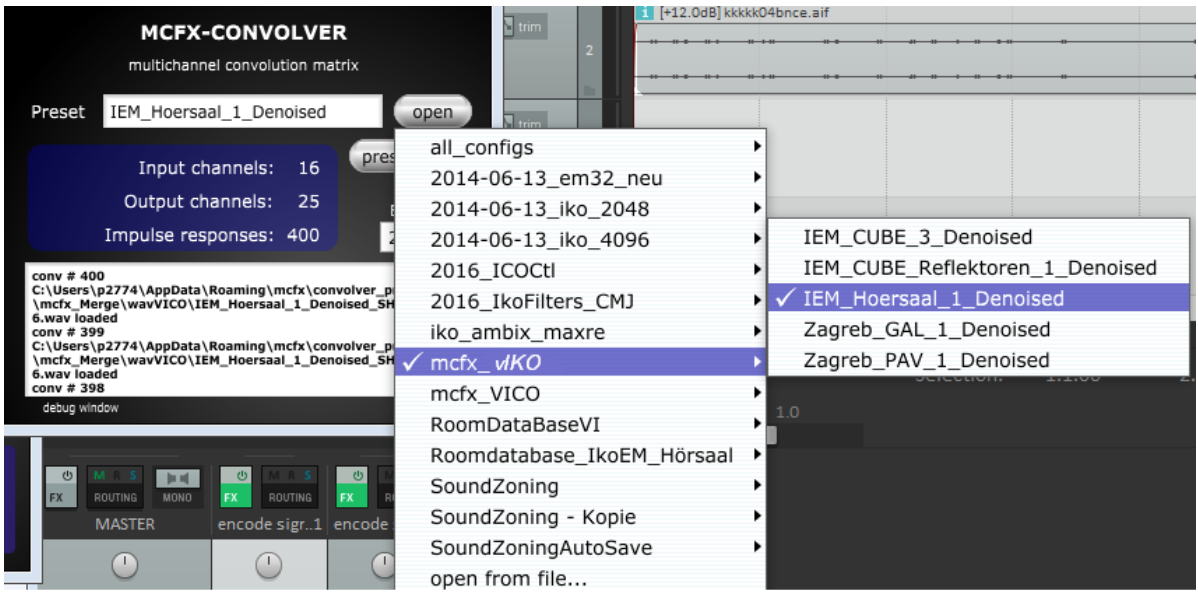

<span id="page-2-0"></span>Figure 3: Choose one of the provided presets from the *mcfx\_vIKO* folder by clicking on open and navigating to the desired preset folder. Note: folder *mcfx\_vIKO* has to be copied in the *mcfx* preset folder.

• *binaural ambi decoder*: the 4-th order *Ambisonic* channels (output from *vIKO to ambi* track) are rendered to binaural signals (2 channels as output) using *Ambisonic* based binaural synthesis. To allow for dynamic binaural synthesis (follow head movements of listener) the *Ambisonic* channels are rotated using an *ambix\_rotator*. In order to use that feature, a headtracker is mandatory and you need to setup the *ambix\_rotator* using the *Fx-paramter* learn functionality within *Reaper*. Note that the latency settings (renderahead, buffer sizes) should be as low as possible to get the best possible listening experience when using the dynamic binaural synthesis (rotator). To interface your headtracking data into *Reaper* check Options  $\rightarrow$  Preferences  $\rightarrow$  Control Surfaces and add your device (e.g. OSC/MIDI controls). Please set the yaw/pitch/roll sliders to 0 if you do not intend to use dynamic rendering.

#### **vIKO\_directions project**

This *Reaper* project incorporates four basic *IKO* beam directions (180<sup>°</sup> towards the listener, 0<sup>°</sup> to the back, 270° right, 90° left, see fig. [5\)](#page-3-0) using the *encoder* plugin with pink noise in the track *encode signal 1* and fine grains in the track *encode signal 2*. Playing around with the azimuth automation will steer the beam on the horizontal axis.

#### **vIKO\_moves project**

Overall there are 5 different moves (change beam direction and gain of *IKO* over time) presented in this project (numbered according to markers).

- 1. azimuth angle (using *ambix encoder*) moves in clockwise motion covering 180<sup>°</sup>
- 2. azimuth angle moves in counter-clockwise motion covering 180◦
- 3. azimuth angle moves in clockwise motion covering 360◦

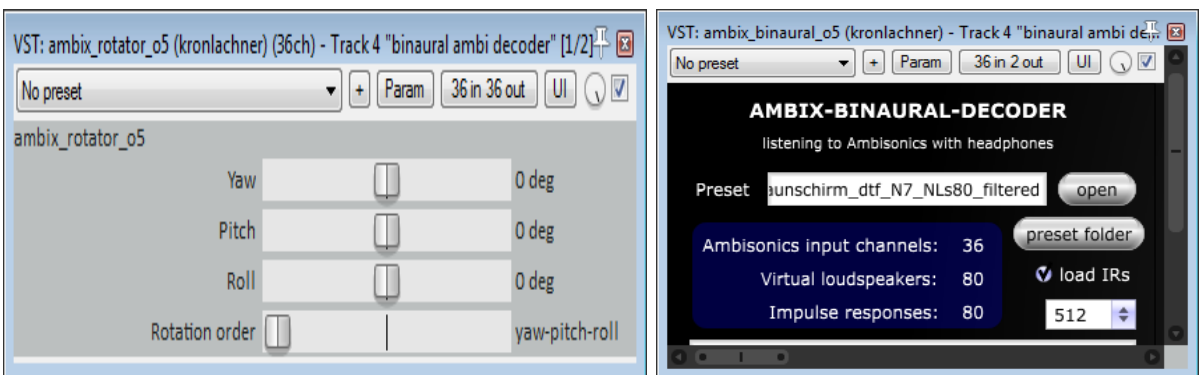

(a) GUI of *ambix\_rotator*. Assignment of headtracker output (b) *Ambix-binaural-decoder*. Choose a preset by to yaw/pitch/roll is achieved via OSC/MIDI control.

clikcing on open. Note: the *ambix\_BinauralDec* folder should be copied to the *ambix* default folder.

Figure 4: Inserts of track *binaural ambi decoder*.

- 4. amplitude-panning (left-right)
- 5. distant-panning (front-back-front) using the size-control of the *ambix\_encoder* (change from 3-rd order to 0-th order and back) combined with amplitude-fading

If you play around with the automation graphs and the *ambix\_encoder* you will get an idea of the spatial behaviour of the *IKO* beams.

<span id="page-3-1"></span>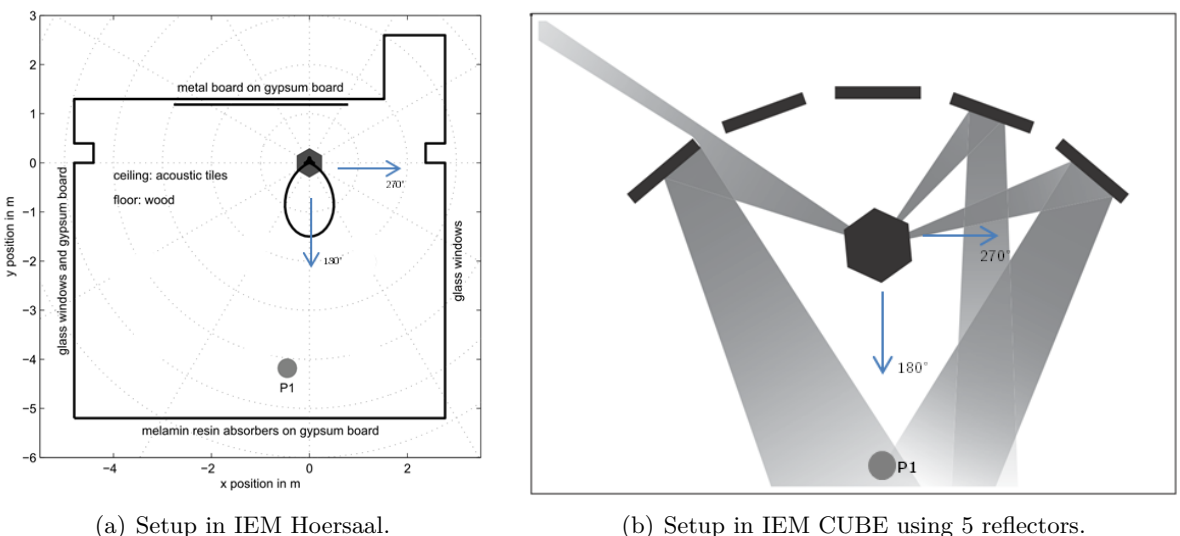

<span id="page-3-2"></span>

<span id="page-3-0"></span>Figure 5: Placement of *IKO* and *eigenmike*.

#### **Rooms and setup**

A typical setup of the *IKO* in a room is shown in fig[.5](#page-3-0) where the *IKO* is either placed in the corner of room (fig. [5\(a\)\)](#page-3-1) or reflectors are placed around the *IKO* (fig. [5\(b\)\)](#page-3-2). In both scenarios the audience and also the *eigenmike* is placed in front of the *IKO* (corresponds to an azimuth angle of 180° in the *ambix\_encoder*). The *mcfx* preset corresponding to the setup depicted in fig. [5\(a\)](#page-3-1) can be found in the *mcfx\_vIKO* folder under *IEM\_Hoersaal\_1\_Denoised.conf* the one corresponding to fig. [5\(b\)](#page-3-2) is named *IEM\_CUBE\_Reflektoren\_1\_Denoised.conf*.

### **Contact**

For comments and question please contact:

Markus Zaunschirm [\(zaunschirm@iem.at\)](mailto:zaunschirm@iem.at) - technical Gerriet Sharma [\(sharma@iem.at\)](mailto:sharma@iem.at) - artistical

# **References**

- <span id="page-4-0"></span>[1] M. Zaunschirm, M. Frank, and F. Zotter, "An interactive virtual icosahedral loudspeaker array," [http://ambisonics.iem.at/Members/zotter/2016\\_zaunschirm\\_virtualico\\_daga.pdf.](http://ambisonics.iem.at/Members/zotter/2016_zaunschirm_virtualico_daga.pdf)
- <span id="page-4-1"></span>[2] "Orchestrating Space by Icosahedral Loudspeaker (OSIL)," [http://iem.kug.ac.at/projects/](http://iem.kug.ac.at/projects/osil/osil.html) [osil/osil.html,](http://iem.kug.ac.at/projects/osil/osil.html) 2016, [Online; accessed 29-November-2016].